# 制卷申请及审核流程

所有操作需首先进入考试阅卷系统(教务处主页,统一账号登录后,点击题库一制卷管理)。制卷申请完整流程包括:命题教师申请制卷、教研室 主任审核制卷及教务处审核制卷 3 步。

## 一、命题教师申请制卷:

首先以命题教师身份登录,点击制卷管理下的制卷申请按钮,该页面显示的是当前登录老师提交的所有制卷申请,点击图1框2位置可以查看审核 进度。

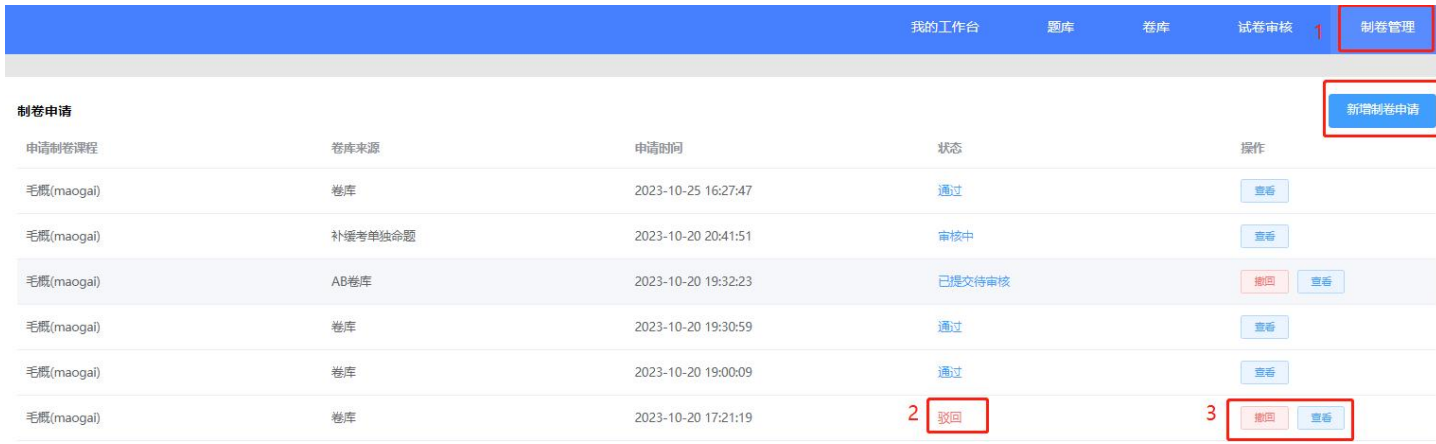

 $\boxtimes$  1

如果尚未提交制卷申请,页面下无内容,需申请制卷,进行下面操作:

**1.1** 点击图 1 中"新建制卷申请"按钮,即可跳到图 2 页面

选择卷库: 卷库

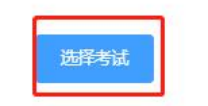

#### 南京中医药大学考试制卷申请单

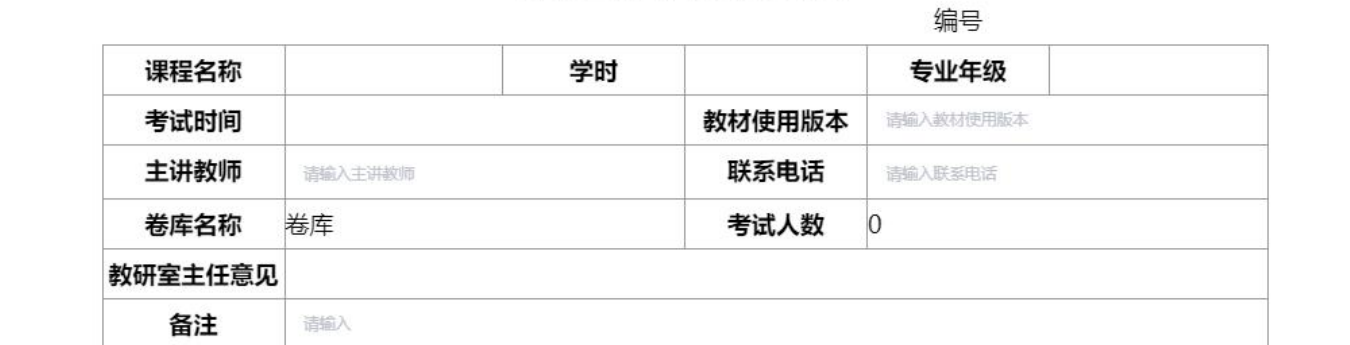

注: 请各教研室在考试前一天到考试中心领取试卷

 $\sim$ 

以下部分由考试中心填写

### 考试中心制卷工作单

编号

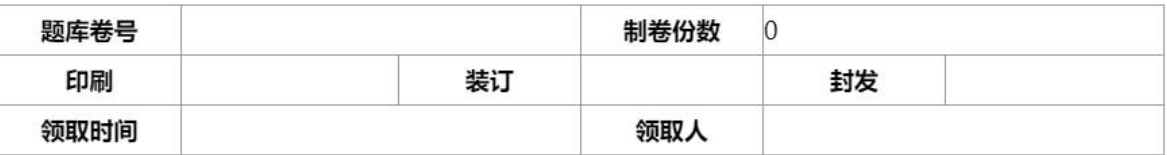

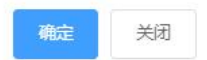

 $\times$ 

### 1.2 点击图 2 中"选择考试"按钮,会弹出图 3 窗口,点击图 3 中考试时间前复选框,进行勾选,可以勾选多场考试(前提是考试时间和课程号是一样的), 该页面显示的考试是在教务系统同步过来,至少需要提前24小时在考务系统中创建考试

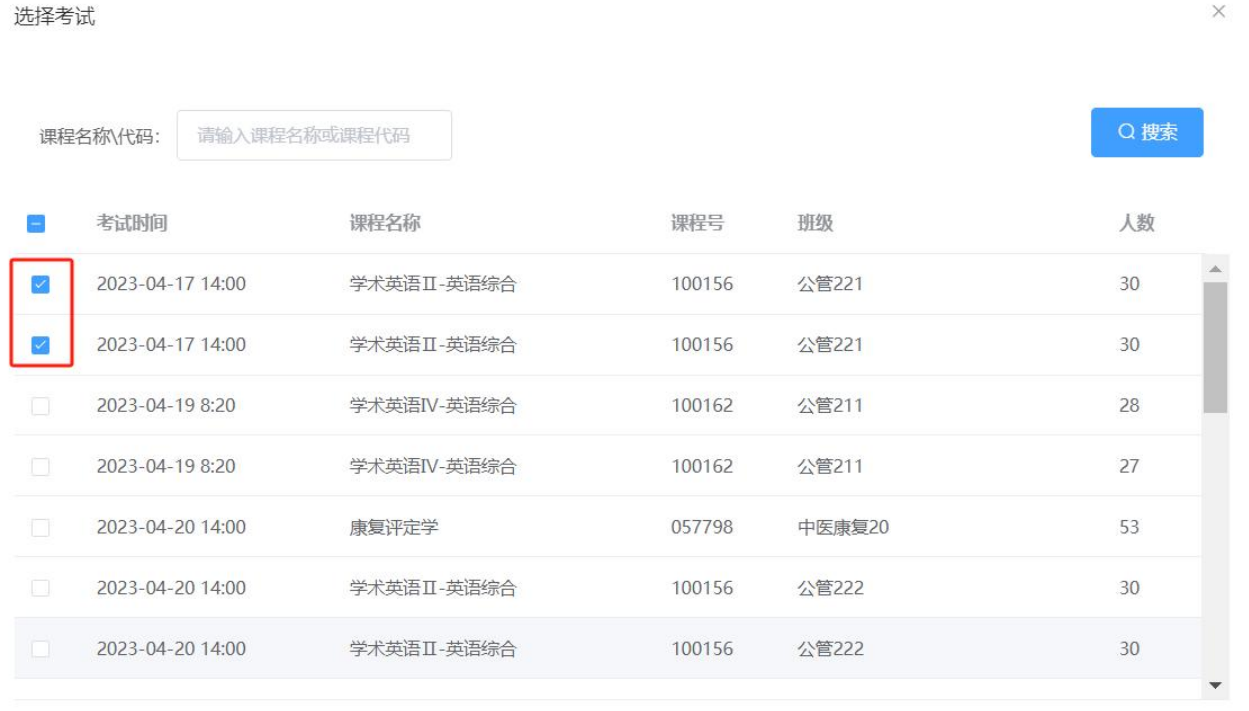

共1899条 20条页 v < 1 2 3 4 5 6 ··· 95 > 前往 1 页

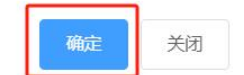

1.3 选择考试之后会自动填充课程名称、专业年级、考试时间、考试人数,需要老师把剩下填有请输入字样的空白处填充完成之后点击"确定"按钮

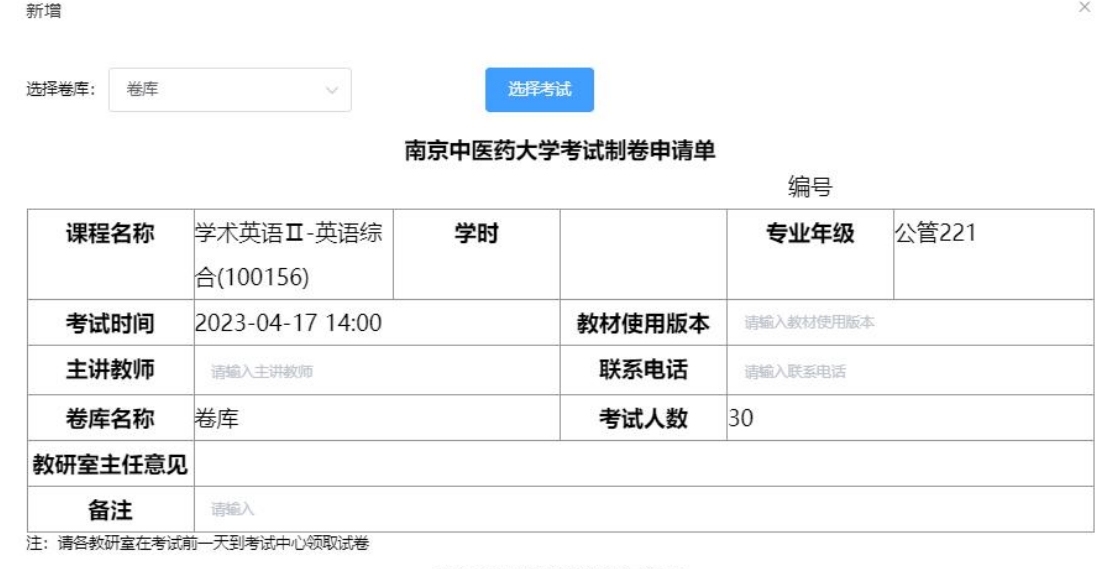

#### 以下部分由考试中心填写

考试中心制卷工作单

编号

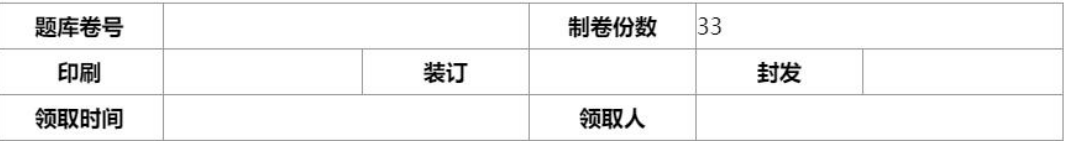

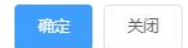

1.4 上一步完成后会弹出选择教研室主任的窗口,教研室主任同样也是只能选择当前登录人所在教研室的主任进行审核,主任审核完成之后需要教务 处进行审核,教务处审核通过之后即可在文印室进行试卷打印

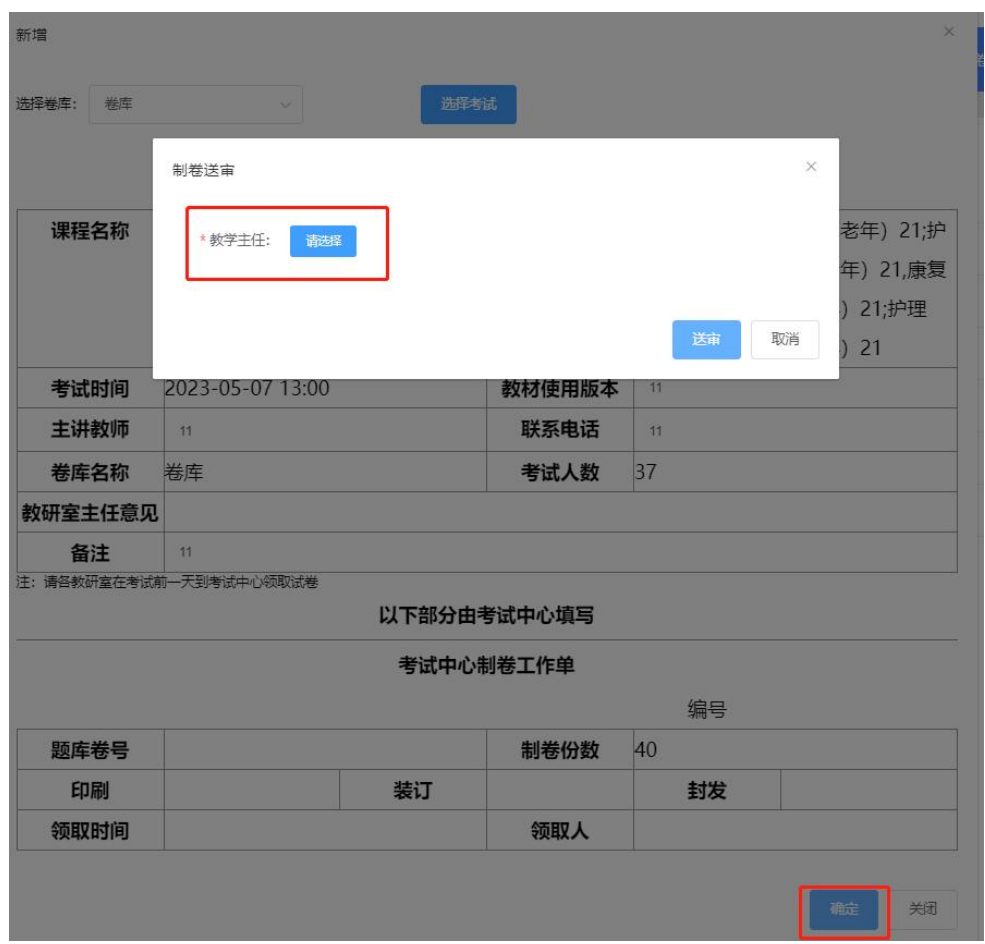

# 二、教研室主任审核制卷:

教研室主任审核,首先要切换身份到教研室主任(图 6),找到图 7 制卷管理下,制卷审核菜单,找到需要审核的制卷申请后点击图 2.2 中框 2 按钮

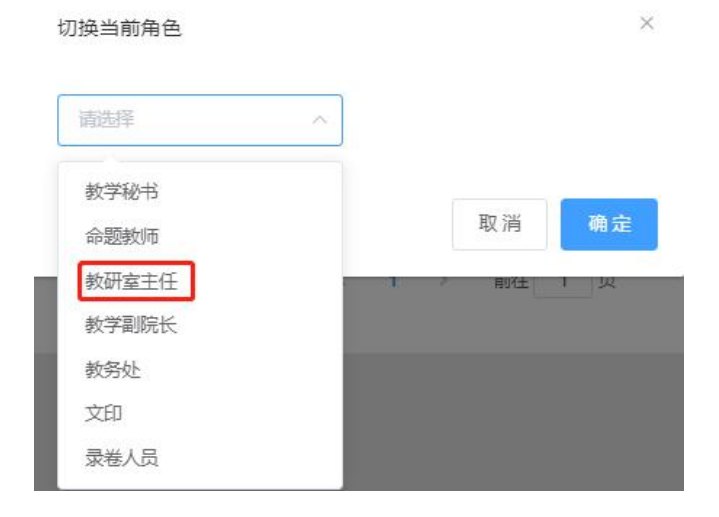

图 6

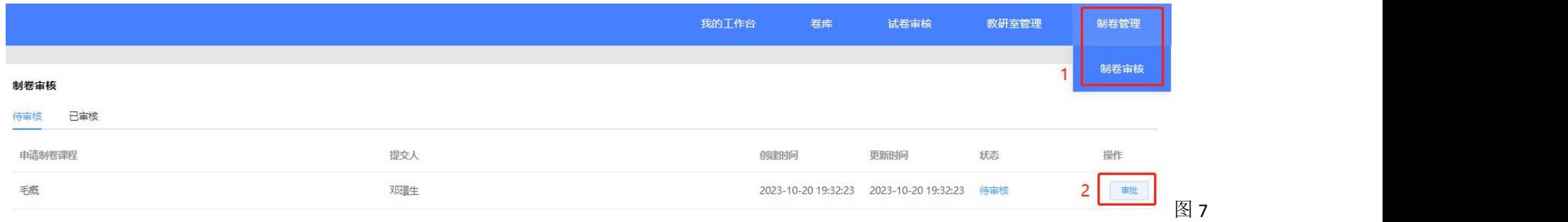

点击上图"审批"按钮后,会弹出图 8 窗口,教研室主任可在下图红框中看到有通过驳回按钮,驳回必须填写驳回理由,通过后就会提交到教务处 审核

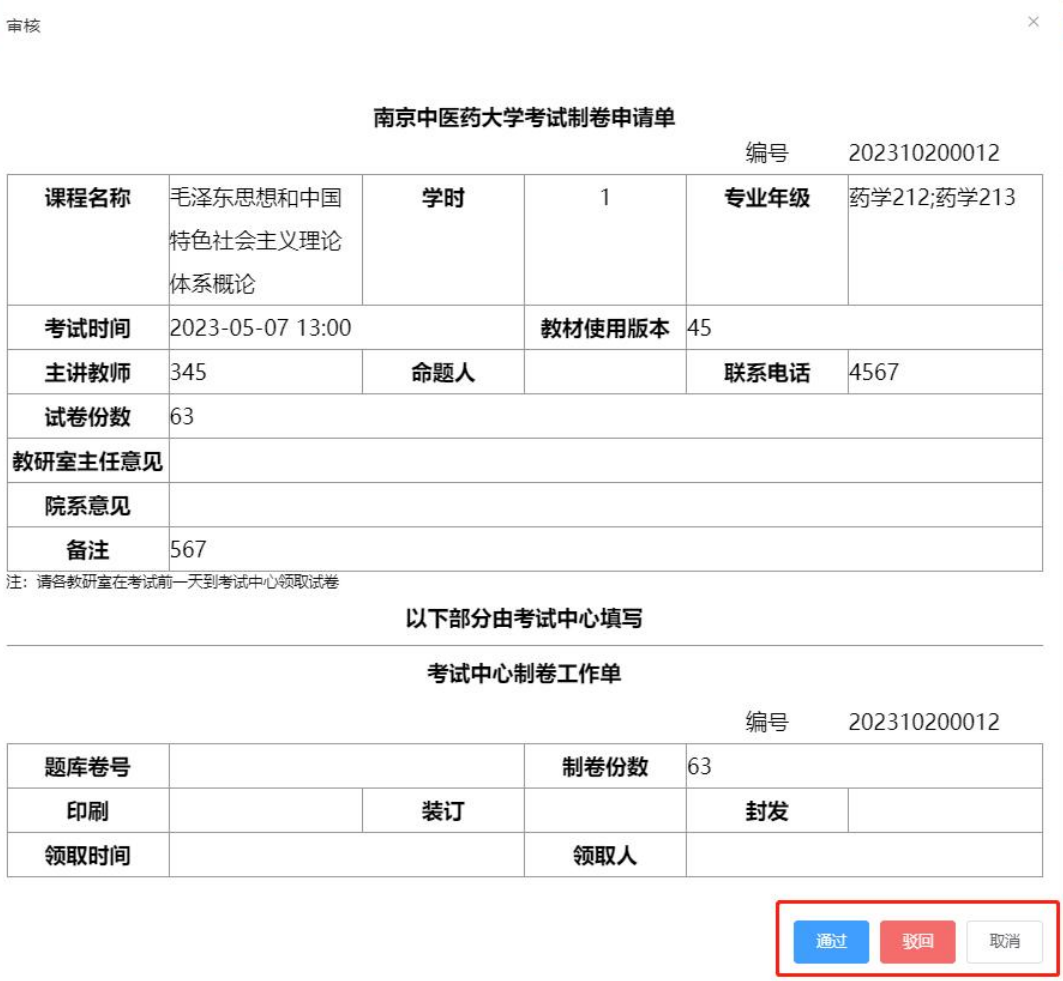

图 8

# 三、教务处审核

教务处老师切换到相应角色后如图 9,根据图 10 找到制卷审核菜单

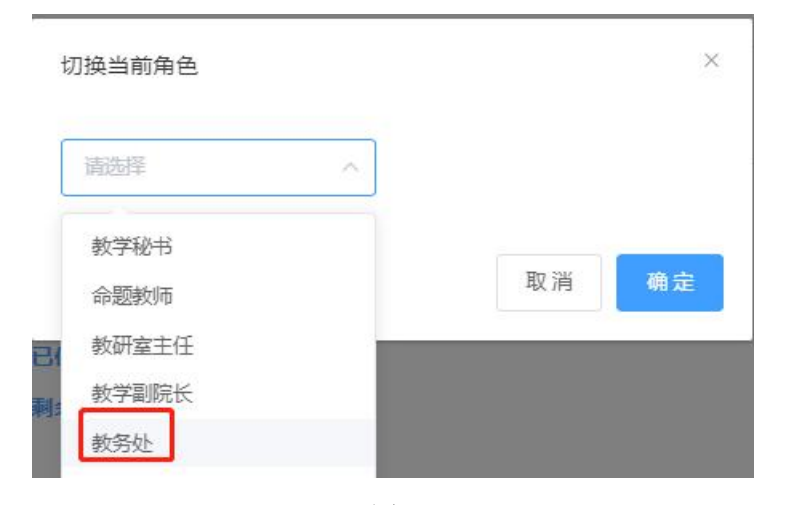

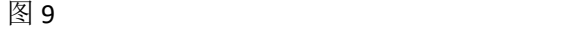

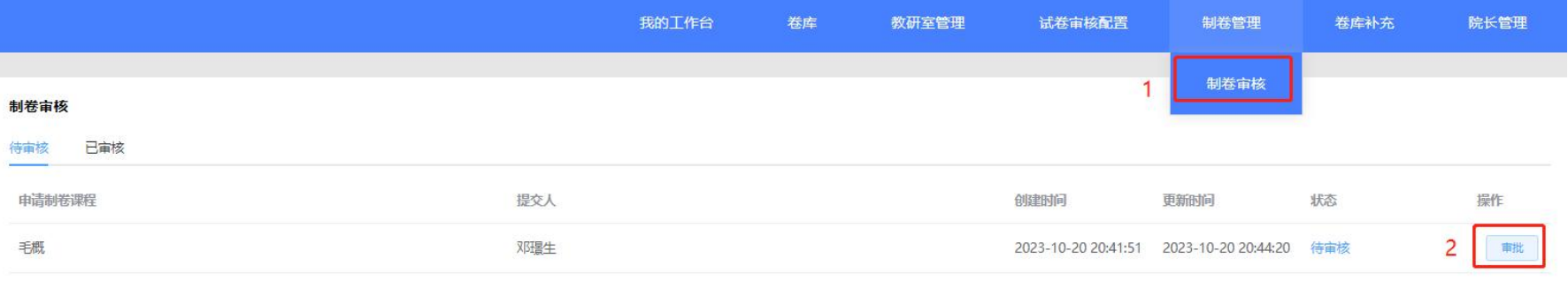

点击图 10 中框 2 按钮后, 会弹出图 11 窗口, 教务处老师可在下图红框中看到有通过驳回按钮, 驳回必须填写驳回理由, 通过后文印室就可以进行 试卷印制

> $\times$ 审核 南京中医药大学考试制卷申请单 (补缓考) 编号 202310200013 专业年级 康复 (中德) 211; 课程名称 毛泽东思想和中国 学时  $\overline{1}$ 特色社会主义理论 康复 (中德) 212; 康复21,康复 (中 体系概论 德) 211;康复 (中 德) 212;康复21 考试时间 2023-05-07 13:00 教材使用版本 56 主讲教师 2345 联系电话 456 补缓考单独命题 卷库名称 考试人数 44 教研室主任意见 备注 567 注: 请各教研室在考试前一天到考试中心领取试卷 以下部分由考试中心填写 考试中心制卷工作单 编号 202310200013 题库卷号 制卷份数 47 装订 印刷 封发 领取人 领取时间 **驳回** 取消

图 11